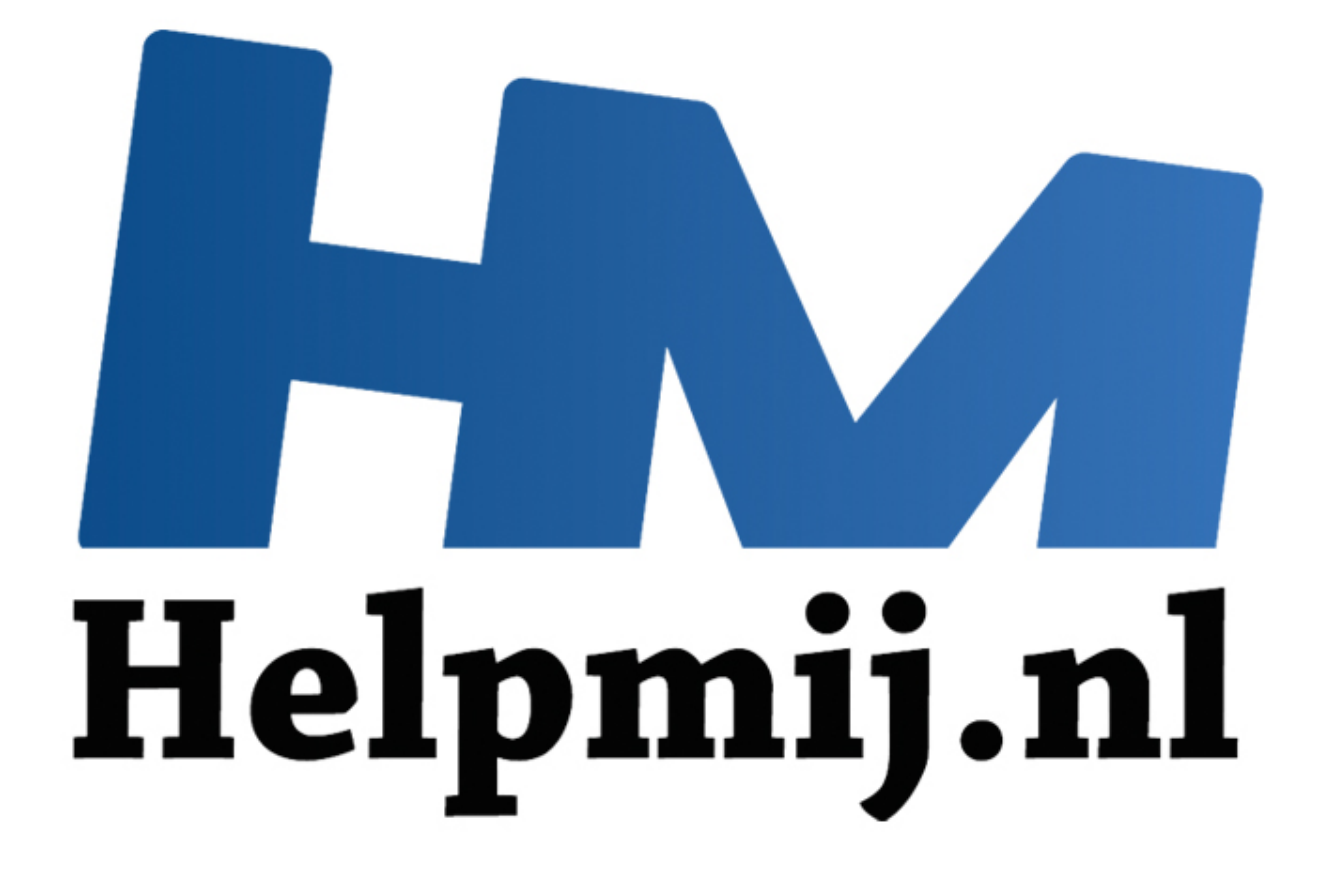

## Excel: voorwaardelijke opmaak

Handleiding van Helpmij.nl Auteur: CorVerm Oktober 2015

" Dé grootste en gratis computerhelpdesk van Nederland Voorwaardelijk opmaken is vaak een lastige klus. Hoe ziet de voorwaarde er uit die gebruikt moet worden om tot het gewenste resultaat te komen? Doormiddel van een test kan een formule getoetst worden om te zien of die aan de voorwaarde voldoet in **Voorwaardelijke opmaak**. Allereerst is het niet nodig om met de logische functie **ALS** te beginnen. Die functie is immers al "ingebakken" in voorwaardelijke opmaak. Het volstaat om met het is gelijk teken (=) te beginnen. Selecteer de eerste cel van het bereik en typ de formule =B3=VANDAAG().

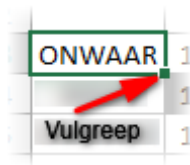

af

Kopieer vervolgens de formule naar beneden, door met ingedrukte linkermuisknop, de vulgreep naar beneden te slepen. De cel die **WAAR** als resultaat geeft, geeft in voorwaardelijke opmaak het gewenste resultaat. Uiteraard zal de cel met de datum van vandaag WAAR zijn en dus van opmaak worden voorzien.

Selecteer de cellen die voor voorwaardelijke opmaak in aanmerking komen. Ga naar voorwaardelijke opmaak > Nieuwe regel.

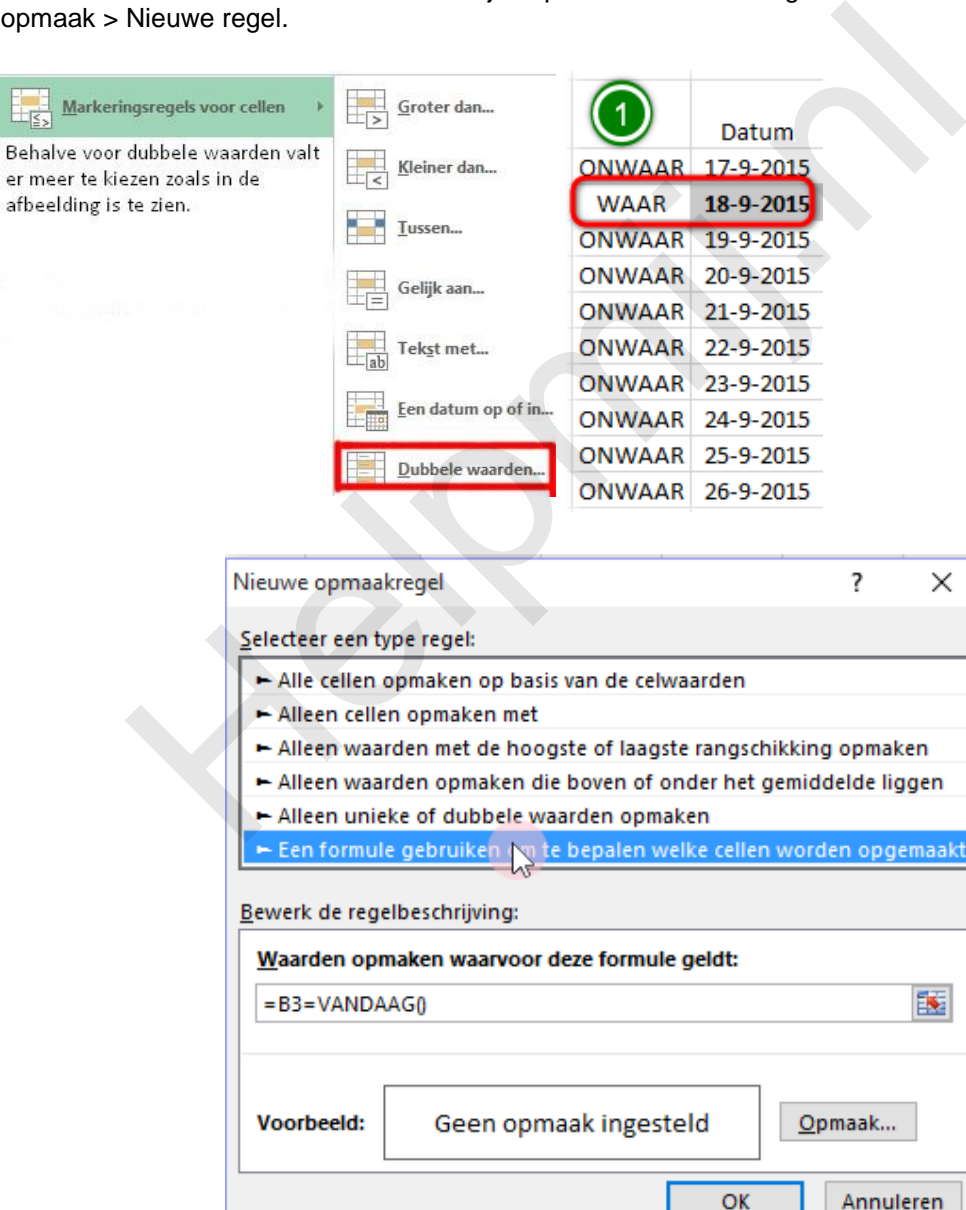

**Kies voor een formule gebruiken om…** en typ of kopieer dezelfde formule die je voor de test hebt gebruikt. In het voorbeeld gaat het om kolom C, dus verander de B in de formule in een C. Klik op de knop **Opmaak** om de cel die aan de voorwaarde voldoet voorwaardelijke op te maken. De

mogelijkheden waarvan gebruikt gemaakt kunnen worden zijn: **Getal**, **Lettertype**, **Rand** of **Opvulling**. Klik op **OK** en in het volgende venster nogmaals op **OK**.

## **Nog twee voorbeelden**

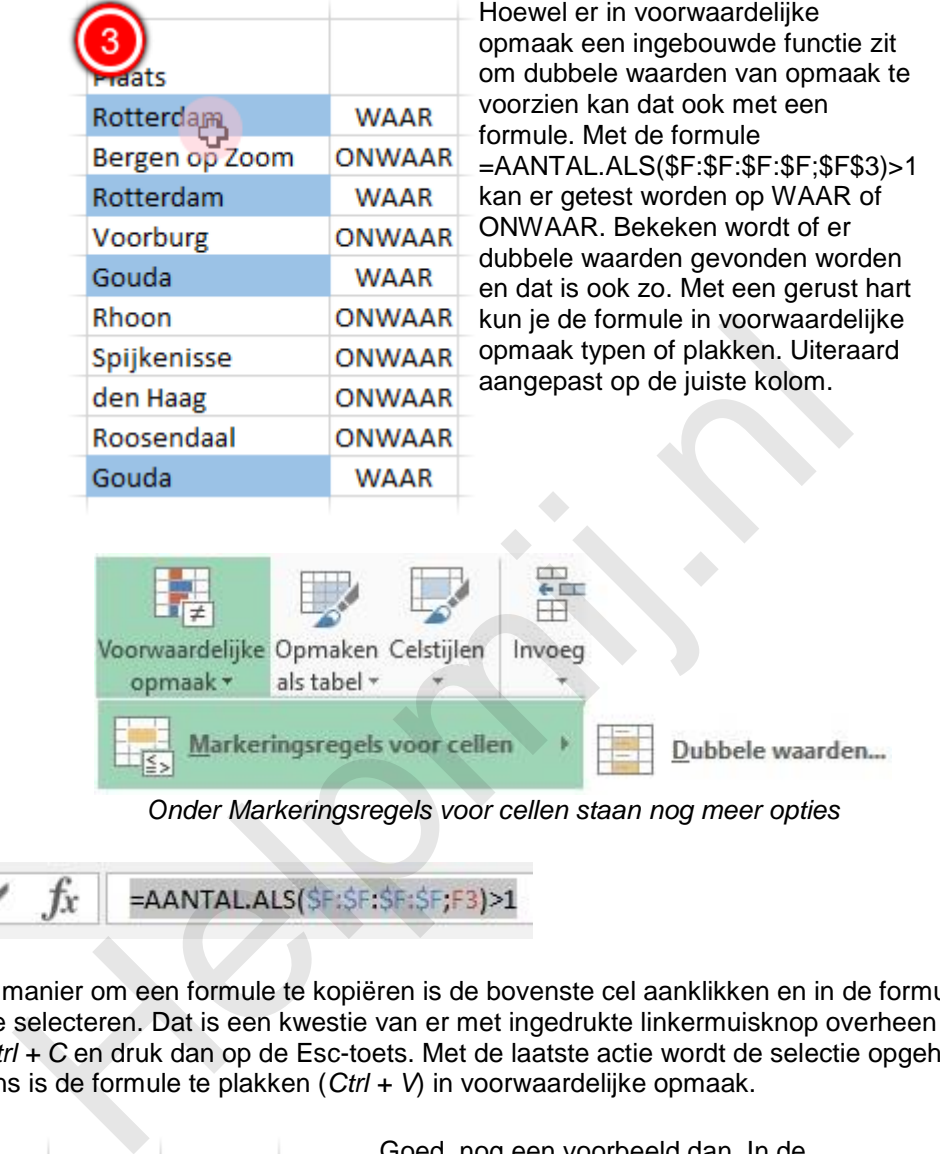

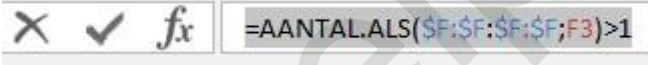

De beste manier om een formule te kopiëren is de bovenste cel aanklikken en in de formulebalk de formule te selecteren. Dat is een kwestie van er met ingedrukte linkermuisknop overheen te vegen. Klik op *Ctrl + C* en druk dan op de Esc-toets. Met de laatste actie wordt de selectie opgeheven. Vervolgens is de formule te plakken (*Ctrl + V*) in voorwaardelijke opmaak.

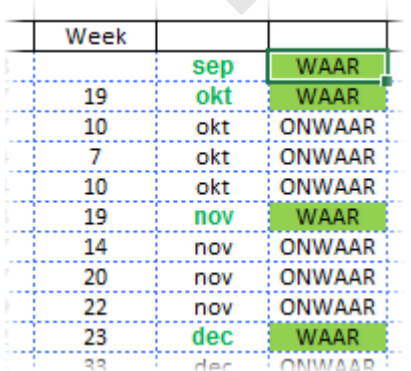

Goed, nog een voorbeeld dan. In de kolom gevuld met maanden is de eerste keer dat de maand voorkomt groen gekleurd. Dat is in voorwaardelijke opmaak gedaan door de formule =EN(N7>"";N7<>N6) te gebruiken. Vervolgens kan alle data in de betreffende kolom geselecteerd worden en in voorwaardelijke opmaak op de reeds beschreven manier te plakken.

Let er wel op dat je de formule aanpast naar de juiste kolomletter.

Overigens luidt de formule om de maanden weer te geven: =ALS(K8="";"";TEKST(K8;"mmm")). (zonder de punt) In K8 staat een gewone datum.